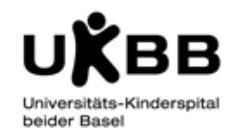

## **1. Keine Resultate im i/med sichtbar**

#### **Im i/med abgeforderte Aufträge:**

Die Laboraufträge (Pädiatrielabor, USB) können im i/med angefordert werden, aber es werden keine Resultate übermittelt bzw. es steht beim Befund immer: "Es ist noch kein Material im Labor eingetroffen". Der Grund kann ein Unterbruch in der Kommunikation zwischen unserem Laborsystem und dem i/med sein. Bitte im Pädiatrielabor 42727 melden. Wir werden die Resultate ausdrucken und per Rohrpost verschicken bzw. die Meldung ans USB weitergeben.

#### **POCT Analysen:**

Resultate von den POCT Geräten (BGAs, CRP, HbA1C) werden ebenfalls nicht ans i/med übermittelt.

Blutgasanalysen: ABL / Cobas CRP: Afinion Urinstix: Urisys BB: MS4 HbA1C : DCA Vantage

Bei allen Geräten wie gewohnt arbeiten: Die Fallnummer einscannen, HbA1C ins Heft eintragen. Bitte die Ausdrucke der Geräte mit Unimodetiketten versehen und falls möglich jeweils einen zweiten Ausdruck an das Labor senden. Die Werte von CRP und HbA1C müssen direkt in die KG eingeschrieben werden.

Zusätzlich bitte auf das Formblatt FORM.D.044 POCT-Analysen während Systemausfall eine Unimodetikette kleben und Datum, Zeit und durchgeführte Analysen notieren. (Formblatt befindet sich im Laborbuch unter "Formulare").

[http://intranet.ukbb.intern/fileadmin/user\\_upload/Dokumente/Labor/POCT-](http://intranet.ukbb.intern/fileadmin/user_upload/Dokumente/Labor/POCT-Analysen_waehrend_Systemausfall.pdf)[Analysen\\_waehrend\\_Systemausfall.pdf](http://intranet.ukbb.intern/fileadmin/user_upload/Dokumente/Labor/POCT-Analysen_waehrend_Systemausfall.pdf)

Nach Beendigung der Störung werden die Analysen vom Labor nachgesendet bzw. manuell nacherfasst.

## **2. Im i/med angeforderte Aufträge sind in den Labors nicht sichtbar**

Wenn in einem der Labore die angeforderten Aufträge nicht sichtbar sind, werden wir uns bei Ihnen melden. Damit der Auftrag bearbeitet werden kann, bitte das Begleitschreiben ausdrucken und mit dem Probematerial mitsenden: Nach Anlegen und Senden des Auftrages auf das Couvert Symbol klicken.

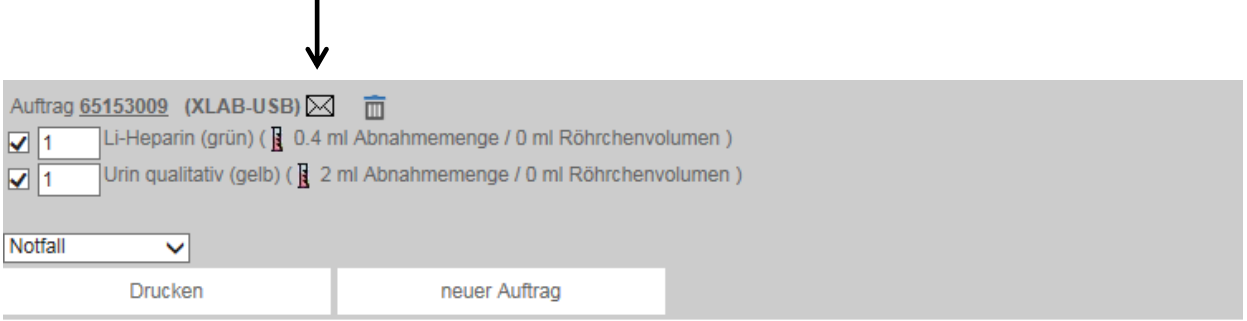

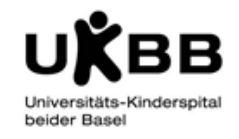

### **3. SAP-Ausfall**

**Bei einem Unterbruch oder Ausfall des SAP können keine Patientendaten verwaltet, d. h auch keine neuen Patienten erfasst werden und somit werden auch keine Daten an die Subsysteme weitergesendet. Falls der Patient noch nie im UKBB war muss er im i/med manuell angelegt werden. Diese Berechtigung haben die Stationen IPS, NeoFK, Notfall und das Pädiatrielabor.**

Erfassen der Laboraufträge im i/med:

- i/med öffnen (nicht via Phoenix, sondern Start alle Programme i/med info)
- Patient mit Name oder Geburtsdatum im i/med suchen
- falls Patient vorhanden, Laborauftrag wie gewohnt anlegen

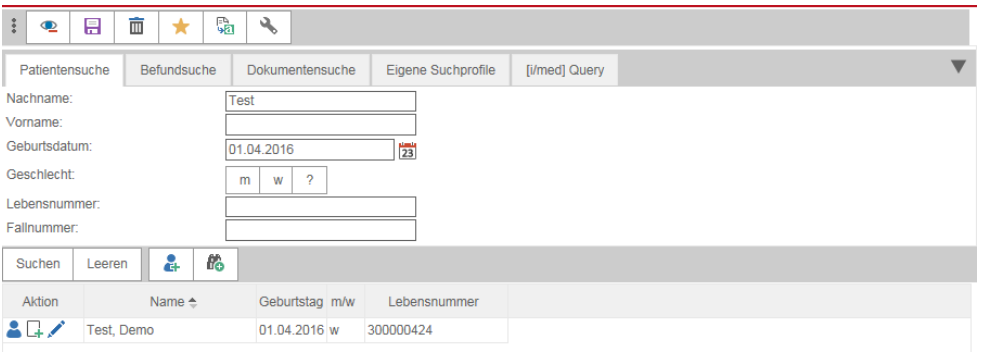

Ist der gesuchte Patient nicht vorhanden, auf Icon Patient anlegen klicken

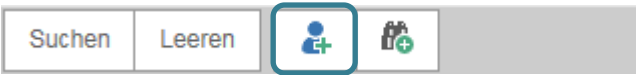

- Das Fenster *Personendaten* geht auf
	- o Hier die fehlenden Patientendaten eingeben: Name, Vorname
	- o Geburtsdatum
	- o Geschlecht
	- o die restlichen Angaben wie Adresse etc. brauchen nicht ausgefüllt zu werden
- **Button hinzufügen anklicken, um Einsender, Station und Fachabteilung zu erfassen (Sonst ist keine imed Anforderung möglich!)**

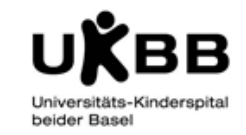

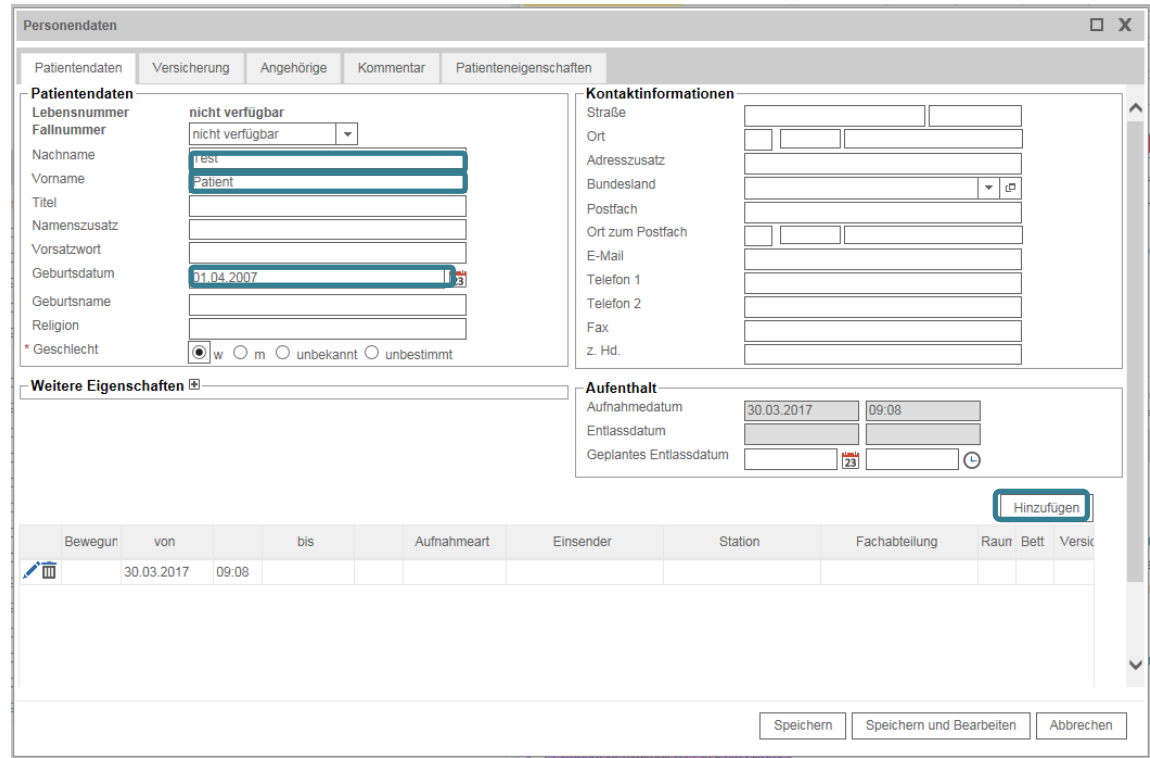

• Einsender, Station und Fachabteilung durch Eingabe der ersten Buchstaben oder Zahlen der OE eingeben oder aus Dropdownfeld auswählen

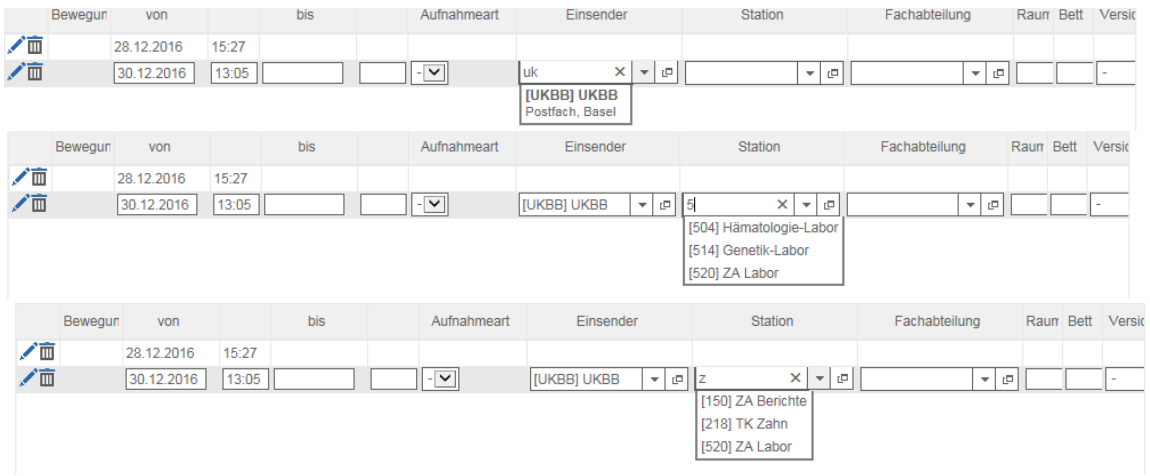

Wenn alle drei eingegeben sind, *speichern*

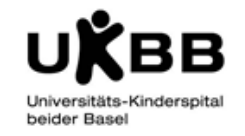

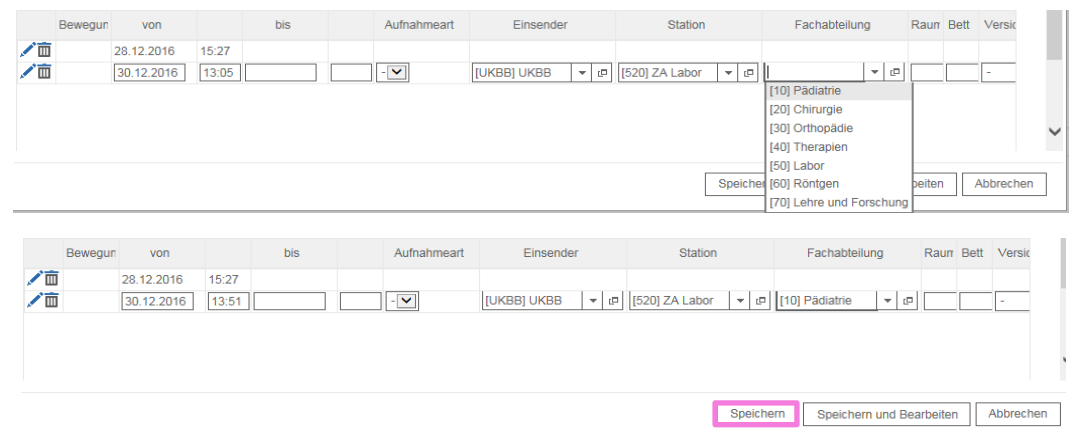

- Jetzt den Auftrag wie gewohnt erfassen
- Achtung: Die Befunde der neu im i/med angelegten Patienten erscheinen primär **nicht** im Phoenix! (Die im i/med und anschliessend im SAP angelegten Patienten werden erst zu einem späteren Zeitpunkt durch die Labor-IT zusammengeführt)

### **Analysen an POCT Geräten**

- Blutgasanalysen: ABL / Cobas
- CRP: Afinion
- Urinstix: Urisys
- BB: MS4
- HbA1C : DCA Vantage

Bei allen Patienten, die keine Unimodetiketten haben, muss die "Not-Fallnummer" (Ausfallnummer SAP) eingescannt werden.

Diese Etikette auf das Formblatt FORM.D.044 POCT-Analysen während Systemausfall kleben und bei allen gemachten Analysen die Zeit notieren, damit die Labor-IT die Analysen später dem richtigen Patienten zuordnen kann.

Diese Resultate werden primär nicht ans i/med und Phoenix übermittelt und können erst nach Ausfallende und nach der Bearbeitung eingesehen werden.

Bei bekannten Patienten kann die "normale" Fallnummer eingescannt oder notfalls eingegeben werden, hier sind keine zusätzlichen Schritte notwendig. Diese werden auch wie gewohnt ans i/med und Phoenix übermittelt. Die Fallnummer braucht nicht zwingend die aktuellste Fallnummer zu sein.

### **4. Ausfall i/med**

Wenn überhaupt kein Zugriff mehr auf das i/med möglich ist, bitte im Pädiatrielabor 42727 melden. Bis das System wieder läuft, müssen die Anforderungen **auf Papier** vorgenommen werden.

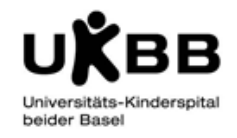

#### **Pädiatrielabor:**

Das Auftragsformular für das Pädiatrielabor finden Sie im Intranet:

[http://intranet.ukbb.intern/fileadmin/user\\_upload/Dokumente/Labor/Auftragsformular\\_Paediatrielabor\\_UKBB\\_](http://intranet.ukbb.intern/fileadmin/user_upload/Dokumente/Labor/Auftragsformular_Paediatrielabor_UKBB_Externe.pdf) [Externe.pdf](http://intranet.ukbb.intern/fileadmin/user_upload/Dokumente/Labor/Auftragsformular_Paediatrielabor_UKBB_Externe.pdf)

Bitte Formulare vollständig ausfüllen und mit einer Unimodetikette bekleben. Die Proben ebenfalls mit Unimodetiketten anschreiben und zusammen ans Labor schicken.

Die Resultate erhalten Sie per Rohrpost.

Da ein solcher Systemausfall eine enorme Stresssituation darstellt, bitten wir Sie, nur dringende Laboraufträge zu senden.

### **POCT Analysen:**

Resultate von den POCT Geräten (BGAs, CRP, HbA1C) werden ebenfalls nicht ans i/med übermittelt.

Blutgasanalysen: ABL / Cobas CRP: Afinion Urinstix: Urisys BB: MS4 HbA1C : DCA Vantage

Bei allen Geräten wie gewohnt arbeiten: Die Fallnummer einscannen, HbA1C ins Heft eintragen. Bitte die Ausdrucke der Geräte mit Unimodetiketten versehen und falls möglich jeweils einen zweiten Ausdruck an das Labor senden. Die Werte von CRP und HbA1C müssen direkt in die KG eingeschrieben werden.

Zusätzlich bitte auf das Formblatt FORM.D.044 POCT-Analysen während Systemausfall eine Unimodetikette kleben und Datum, Zeit und durchgeführte Analysen notieren.

[http://intranet.ukbb.intern/fileadmin/user\\_upload/Dokumente/Labor/POCT-](http://intranet.ukbb.intern/fileadmin/user_upload/Dokumente/Labor/POCT-Analysen_waehrend_Systemausfall.pdf)[Analysen\\_waehrend\\_Systemausfall.pdf](http://intranet.ukbb.intern/fileadmin/user_upload/Dokumente/Labor/POCT-Analysen_waehrend_Systemausfall.pdf)

Nach Beendigung der Störung werden die Analysen vom Labor nachgesendet bzw. manuell nacherfasst.

#### **USB / IMM Labore:**

Eine Reserve von Auftragsformularen für **USB Labore** ist auf der Station C vorhanden. Die Resultate erhalten Sie per Rohrpost.

30.03.17 Version 02